# **فصل دهم**

# **به کارگيری رايانه در حسابداری**

 **اهداف رفتاری : پس از مطالعه این فصل از فراگير انتظار مي رود كه :** 1 � ساختار كامپيوتر را بشناسد. 2 � مفهوم سخت افزار و نرم افزار را بداند. 3 � سيستم عامل Windows را بشناسد و اصول ورود به محيط كار آن را بداند. 4 � اشياء ثابت ميز كار را بشناسد و مفاهيم اساسی كار با آنها را بداند. 5 � اجزاء يک پنجره در Windows را بشناسد. 6 � منوی Start را بشناسد و كاربردهای آن را بداند. 7 � مفاهيم كلی نرم افزارهای حسابداری و زمينه های استفاده از آنها را بداند. 8 � اصول نصب سيستم های مالی را بداند. 9 � ويژگيهای كاربردی نرم افزارهای حسابداری و اصول ثبت حساب ها در آنها را بداند. 10 � نحوه كدگذاری حساب ها در نرم افزارهای حسابداری را بداند. 11 � اصول ايجاد سند حسابداری و نحوه وارد كردن اطالعات در سند حسابداری را بداند. 12 � اصول تهيه گزارشات مختلف مانند دفتر روزنامه، دفتر كل، دفتر معين و تراز آزمايشی را بداند. 13 � اصول پشتيبانی و نگهداری و رمز گذاری در سيستم های حسابداری را بداند. 14 � اصول چاپ گزارشات مالی را بداند. |<br>|<br>|<br>|

اگر چه ســابقه اســتفاده از كامپيوتر در امور مختلف از جمله حسابداری بسيار كم است، ليكن امروزه، كامپيوتر آن چنان با كار حســابداری آميخته گرديده است كه تصور مؤسسه يا شــركتی كه برای حسابداری خود از كامپيوتر استفاده ننمايد، امری دشـوار و دور از ذهن خواهد بود. در اين فصل اصول كلی اســتفاده از كامپيوتر در حسابداری به صورت بسيار مختصر توضيح داده می شود.

# **آشنايي با سيستم کامپيوتر**

کامپيوتر دســتگاهی است متشــکل از قطعات الکترونيکی مانند مدارات مجتمع، ترانزيستور، مقاومت و غيره که دستورات و داده ها را با سـرعت و دقت زيادي تجزيه و تحليل و اجرا نموده و نتايج محاسـبات خود را كنترل نموده و به انســان تحويل می دهد.

هر كامپيوتر دارای سه جنبه سخت افزار، نرم افزار و ميان افزار می باشد.

**سخت افزار )Hardware)** مجموعه عناصر فيزيکی و قابل لمس كامپيوتر را سخت افزار كامپيوتر می نامند.

## **نرم افزار )Software)**

برنامه هائی كه سخت افزار را راه اندازی نموده و مورد بهره برداری و كنترل قرار می دهد را نرم افزار می گويند.

### **ميان افزار )Firmware)**

به برنامه های سطح پايين كه درون حافظه های ROM قرار می گيرند اعم از آن كه قابل تغيير باشند يا نباشد ميان افزار گفته می شود.

**ساختار کامپيوتر** بک کامپيوتر معمولا از اجزاء زير تشکيل شده است: 1 � واحد ورودی: واحدهائی هستند كه داده ها از طريق آنها وارد كامپيوتر می شود. مثل صفحه كليد و ماوس. ۲ ـ واحد خروجی: واحدهائی هســتند كه اطلاعات خروجی كامپيوتر از طريق آنها در اختيار اســتفاده كننده قرار داده می شود. مثل مانيتور و چاپگر.

3 � واحد محاس��به و منطق: واحدی كه عمليات مقايس��ه ای و محاسباتی از قبيل جمع، ضرب، تقسيم و مقايسه مقادير توسط آنها انجام می شود.

4 � واحد كنترل: واحدی كه جهت به كار انداختن مدارات مختلف كامپيوتر در زمانهای مناسب جهت انجام كار را به عهده دارد، واحد كنترل ناميده می شود.

۵ ـ واحد حافظه: حافظه محل نگهداری داده ها و اطلاعات در كامپيوتر اســت. آنچه به نام واحد حافظه مورد بحث اســت، حافظه اصلی كامپيوتر است كه ساير واحدها با آن ارتباط دارند. حافظه اصلی را می توان به دو بخش تقسيم كرد:

الف) RAM ': اين حافظه با دســتيابی تصادفی با حافظه خواندنی و نوشــتنی است. حافظه RAM در اختيار كاربر است و می تواند از آن استفاده كند.

ب) ROM' : این حافظه فقط خواندنی است و حاوی دستورالعمل هائی برای راه اندازی کامپیوتر است.

-6 حافظ��ه ثب��ات: ثبات ها واحده��اي كوجک حافظه هس��تند كه براي نگهداري س��ريع و موقت نتاي��ج در CPU به كار مي روند.

به مجموع واحدهاي محاسبه و منطق، واحد كنترل و حافظه ثبات ، واحد پردازش مركزي )CPU )مي گويند.

البته حافظه كش يا پنهان نيز جز واحد كنترل محسوب مي شود.

<sup>1-</sup> Random Access Memory

<sup>2-</sup>Read Only Memory

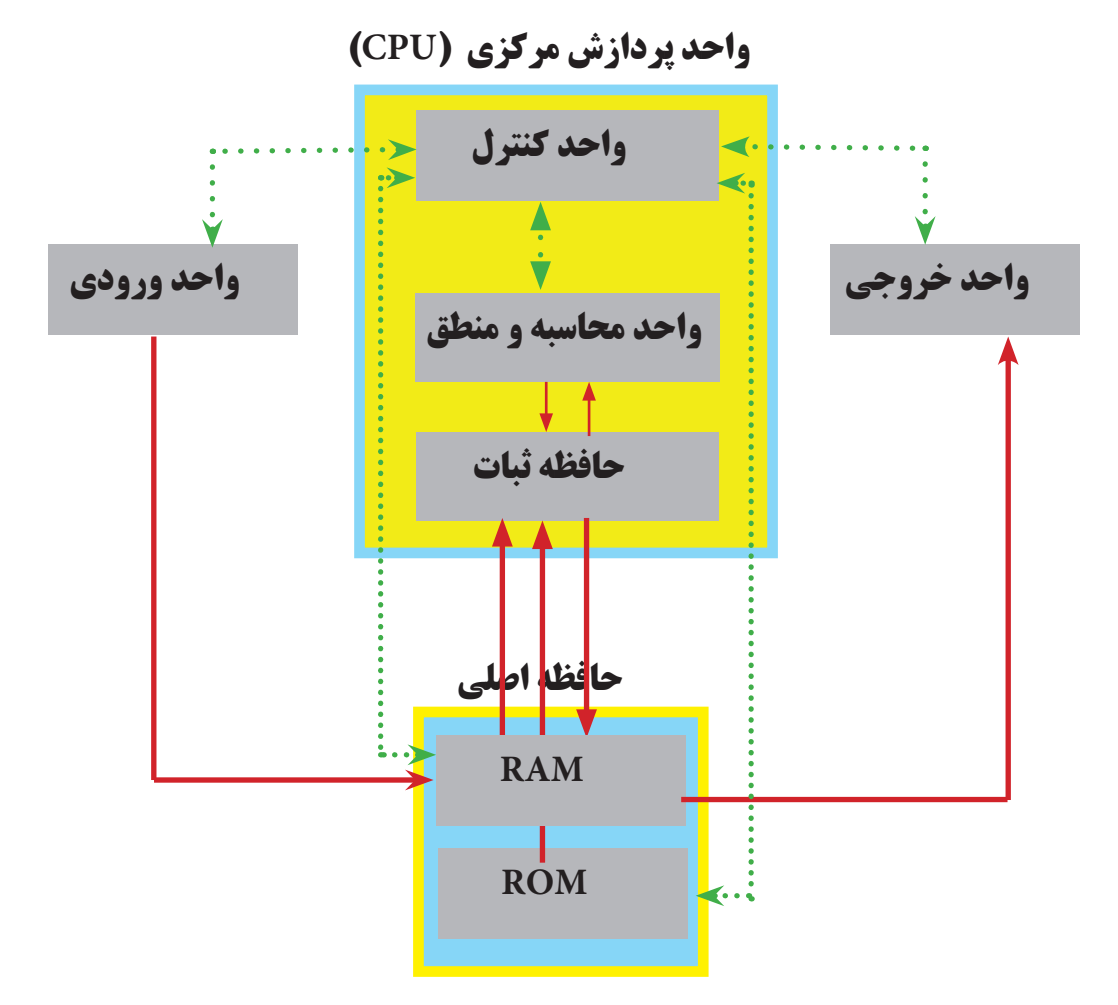

 **سيستم عامل Windows** سیستم عامل های گوناگونی برروی کامپیوترمورد استفاده قرار میگیرد که متداول ترین آنها سیستم عامل Windows XP است. سیستم عامل XP Windows یک واسط گرافیکی دارد که کاربر به راحتی با آن کار میکند.

 **ورود به محيط كار Windows** اگر سیســتم عــامل windows XP در کامپیوتــر شــما نصب شــده باشــد، با روشــن کــردن کامپیوتــر، سیستم عامل 1 یا میز کار ظاهر می شوند. XP windows اجرا شده و اجزاء صفحه دسک تاپ

# **اشياء ثابت ميز كار**

بر روی دســک تاپ یا میز کار حداقل ســه جزء وجود دارد. این سه جزء عبارتند از: (۱) آیکن (۲) دکمه Start و (۳) نوار کار یا نوار وظیفه. این اجزاء در قسمتهای بعدی توضیح داده می شود.

## **آیکن )Icon)**

به تصاوير كوچك گرافيكي روي دســك تاب گفته مي شــود كه داراي يك ننام است كه اين نام معرف يك برنامه يا فايل يا پوشه باشد.

#### **نوار وظیفه )bar Task)**

نوار افقی که در پایین صفحه می باشــد، نوار وظیفه نامیده می شــود. در نوار وظیفه، نام برنامه های بازشده و فعال، تاریخ و ساعت ، منوي Start و مواردی از این قبیل نمایش داده می شود.

## **منوي start و كاربرد آن**

منوی Start کاربردهای متنوعی دارد که مهمترین آنها شامل شروع کار با برنامه های کاربردی )Program All)، انجام تنظیمات مختلف بر روی سیســـتم کامپیوتر و لوازم جانبی آن (مثل پرینتر، اســپیکر و صفحه کلید) Control Panel ، خاموش کردن سیستم (Shut Down) و رفتن به محیط کاربر دیگر (Log Off) می باشد.

## **مفاهيم اساسي كار با اجزاء**

سیستم عامل windows به نحوی طراحی شده است که می توان بر روی اجزاء میز کار عملیات مختلفی را انجام داد. برای مثال با دابل کلیک کردن بر روی آیکن برنامه های موجود در میز کار، می توان آنها را اجرا نمود و با راست کلیک کردن بر روی آیکسن مــورد نظر می توان آنها را حذف و یا در جای دیگر کپی نمود. همچنین با کلیک ککردن بر روی منوی Start می توان به برنامه های موجود در windows دسترسی پیدا کرد و آنها را اجرا نمود.

#### **اجزاء يك پنجره در windows**

همانطور که می دانید، window به معنی پنجره اس��ت. علت انتخاب این نام برای سیس��تم عامل windows نیز این است که هنگام کار کردن با آن پنجره هائی باز می شــود. برای مثال زمانی که بر روی آیکن My Computer دابل کلیک کنید، پنجره زیر بر روی صفحه نمایش باز می شود:

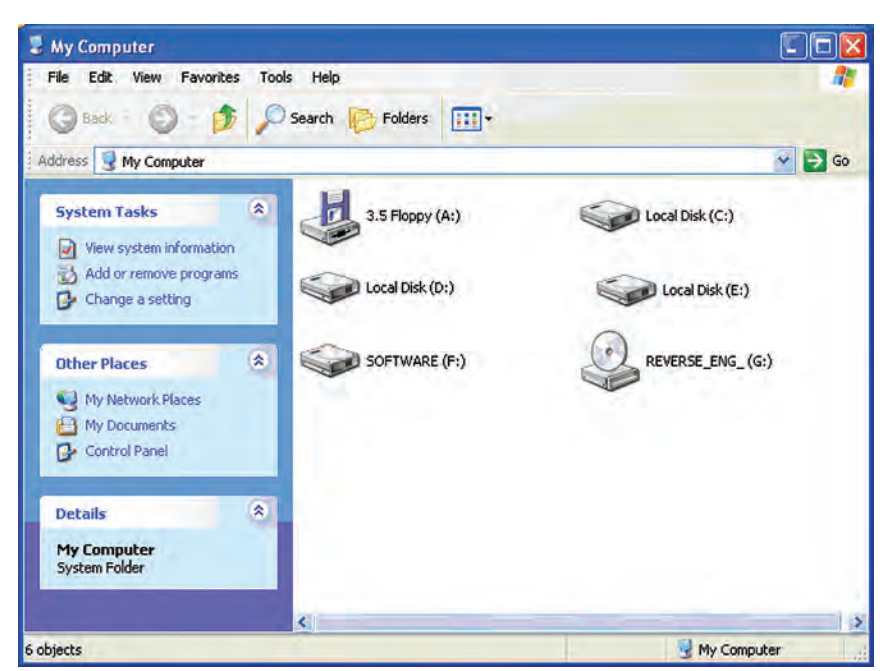

مهمترین اجزاء پنجره فوق به صورت زیر می باشد:

## **نوار عنوان )Bar Title)**

این نوار در بالای پنجره باز قرار دارد كه شــامل نام برنامه یا پوشــه و آیكن برنامه است. همچنین این نوار شامل كادر كنترل و دکمه های Minimize ، Maximize و Close است.

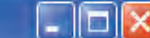

#### My Computer

## **نوار منو )Bar Menu)**

در نوار منو، منوهای مختلفی وجود دارد که توسط آنها می توان اعمال متفاوتی را در پنجره ها انجام داد. نوار منو به صورت زیر میباشد:

File Edit View Favorites Tools Help

## **نوار ابزار (Standard Buttons)**

این نوار در زیر نوار منو قرار دارد و شامل ابزارهائی است که با استفاده از آنها میتوان عملیات مختلفی از جمله جستجوی فایلها، برگشت به پنجره قبلی و تغییر نحوه نمایش آیکونها را انجام داد.

## **نوار آدرس )Bar Address)**

نوار آدرس شامل مسیری است که فعلاً در آنجا هستید. در سمت راست این نوار فلشی قرار دارد که با کلیک ککردن بر روی آن میتوانید مسیرهای مختلف کامپیوترتان را ببینید و برای رفتن به آن بخش، آدرس آن محل را کلیک کنید.

Address N My Computer

## **نوار وضعيت (**Status Bar)

نــوار وضعیت در پائیـــن پنجره قرار دارد و وضعیت پنجره از جمله نام پنجره، تعداد فایلها، پوشـــه ها و حجم اطلاعات یک پنجره را نشان میدهد.

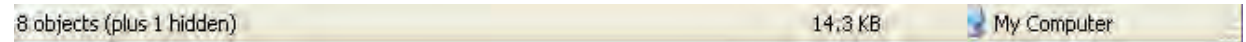

## **نوار پيمايش عمودي**

نوار پيمايش عمودي در سمت راست پنجره قرار دارد و زمانی فعال می شود که تعداد آیکنهای موجود در پنجره بیش از حدی باشد که در یک صفحه قابل نمایش است.

## **نوار پيمايش افقي**

نــوار پيمايـــش افقي در پائين پنجره و بالای نوار وضعيـــت قرار دارد. این نوار نیز زمانی فعال میشــود که تعداد آیکنهای موجود در پنجره بیش از حدی باشد که در یک صفحه قابل نمایش است.

## **نرم افزارهاي حسابداري**

نرم افزارهای حســابداری نرم افزارهائی هســتند كه اختصاصا برای انجام عملیات حسابداری طراحی شدهاند و با استفاده از آنها می توانيد تمامی عمليات حســابداری از جمله صدور سند حسابداری، تهيه دفاتر روزنامه، كل و معين، تنظيم تراز آزمايشی و تهيه صورت های مالی و گزارشــات مختلف را انجام دهيد. نرم افزارهای حســابداری می تواند بســيار ساده و ارزان و يا بسيار پيچيده و گران باشــد به نحوی كه مؤسســات بزرگ ممكن است برای تهيه نرم افزارهای حســابداری مورد نياز خود ميلياردها تومان هزينه صرف نمايند.

## **زمينه هاي استفاده از نرم افزارهاي برنامه حسابداري**

برای استفاده از نرم افزارهاي برنامه حسابداري، شرايطی الزم است كه حداقل شامل سه مورد زير می باشد: 1 � در اختيار داشتن كامپيوتر و لوازم سخت افزاری جانبی مورد نياز.

۲ ـ داشــتن سيستم حســابداری مدون به نحوی كه نحوه انجام عمليات حسابداری را برای قسمتهای مختلف امور مالی (مثلاً قسمت حقوق و دستمزد، دفترداری و حسابداری اموال و انبار( تشريح نموده و فرايند انجام عمليات را برای كاركنان امور مالی تبيين نمايد.

3 � داشتن حسابداران آشنا به كامپيوتر و نرم افزار حسابداری.

## **انواع سيستم ها و نرم افزارهاي حسابداري**

ً همانطور كه قبال نيز بيان گرديد، با توجه به حجم عمليات مالی و پيچيدگی فعاليتهای مالی مؤسسات مختلف، نرم افزارهای حســابداری مورد نياز آنها می تواند بســيار ساده و ارزان و يا بسيار پيچيده و گران باشد. برای مثال، نرم افزار مورد استفاده يک واحد تجاری كوچک كه ۶ نفر كارمند دارد قابل مقايســه با يک بانک بين المللی كه هزاران شــعبه در نقاط مختلف دنيا دارد قابل مقايســه نيست. اما به طور كلی می توان گفت كه سيستم حســابداری يك شركت متوسط شامل حسابداری اموال و انبار، حسابداری فروش يا درآمد، حسابداری حقوق و دستمزد و دفترداری می باشد.

## **اصول نصب سيستم هاي مالي**

نصب هر نرم افزار حسابداری با استفاده از راهنمای نصب آن كه توسط تهيه كننده نرم افزار ارائه شده انجام می شود. غالب نرم افزارهای حسابداری كه در حال حاضر در بازار موجود است به صورت سی دی در اختيار استفاده كنندگان قرار می گيرد و استفاده كنندگان می توانند با استفاده از راهنمای آنها كه به صورت چاپی و يا به صورت فايل كامپيوتری در اختيارشان گذاشته می شود نسبت به نصب نرم افزار اقدام نمايند.

# **ويژگي هاي کاربردي يك نرم افزار حسابداري**

از ويژگيهای مهم يک نرم افزار حســابداری ســهولت اســتفاده و برخورداری از امنيت بالای آن می باشد. به علاوه اين كه امروزه سيســتم ها و نرم افزارهاي حسابداري به نحوي طراحي مي شوند كه نه تنها با قسمتهاي مختلف امور مالي و حسابداري، بلکه با ســاير قســمتهای مؤسسه از جمله قسمت فروش، تداركات و كارگزينی مرتبط و لينک باشد به طوری كه اطلاعات وارد شـــده توســـط قسمتهای ديگر به راحتی در اختيار امور مالی قرار گيرد تا نه تنها نيازی به ورود مجدد اطلاعات به كامپيوتر نباشد بلکه مهمتر از همه بتوان سيســتم كنترلهای داخلی را به نحو مناسب طراحی و اجرا نمود. بنابراين، مهمترين ويژگيهای كاربردی يک نرم افزار حسابداری عبارتند از:

1 � تمام نيازهای مؤسسه در زمينه تهيه گزارشهای مربوط به حسابداری را فراهم نمايد.

2 � به منظور حفظ و نگهداری اطالعات و عدم دسترسی افراد غير مسئول و غيرمرتبط، از امنيت مناسب برخوردار باشد.

3 � استفاده از آن برای كاربران سيستم )حسابداران( آسان باشد.

۴ ـ سيســتم به نحوی طراحی شــده باشد كه هر نوع اطلاعات فقط يك بار وارد سيستم شود و با ورود اطلاعات توسط يك كاربر، نيازی به ورود همان اطالعات توسط ساير كاربرها وجود نداشته باشد.

5 � امکان انجام تغييرات مورد نياز در مورد نرخ ماليات و بيمه و موارد مش��ابه توس��ط كاربر ارشد بدون حضور برنامه نويس وجود داشته باشد.

 **اصول ثبت حساب ها ) افتتاح حساب ها بامانده یا بدون مانده قبلي (** 

رم افزارهای حسابداری عموما بدين شكل طراحي شده اند كه در زمان نصب اوليه نرم افزار، بايد برای حسابهای كل، معين و تفصيلي، كدهاي لازم را تخصيص داده و شــرح آنها را در سيســتم وارد نمود. در زمان تعريف حساب در سيستم حسابداري، حساب مربوطه بدون مانده افتتاح می شود و ثبت مبلغ در هر حساب صرفا از طریق صدور سند حسابداری امکان پذیر میباشد. در سالهای بعد نيز مانده حساب های دائمی از طريق صدور سند افتتاحيه به سال جديد منتقل می شود.

## **آشنايي با کدبندي حسابها و کالاها**

)حس��اب مش��تريان – انبارها- ليست كاال - صندوقهاي مالي - كد هزينه ها - كاركنان شركت - حسابهاي بانکي - حساب خدمات و سرويس ها(

در سيســتمهای حســابداری، برای دقت و ســهولت ثبت و گزارش گيری از حسابها، برای هر حســاب كد مشخصی كه به صورت عددی می باشــد در نظر گرفته می شــود. اختصاص كد به حسابها به نحوی انجام می شود كه از ارتباط منطقی خاصی برخوردار باشد.

برای مثال، يکی از روشهای كد بندی بصورت زير است:

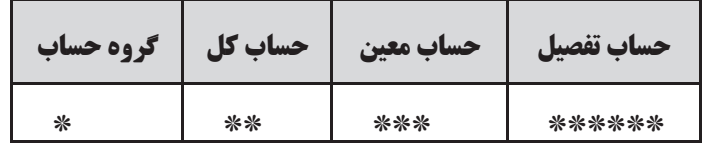

**گروه حساب:** گروه حساب، سر فصل های اصلی حساب را مشخص می كند. برای مثال، »دارايي های جاری«، »دارايي های بلندمــدت»، «بدهی هــای جاری»، «بدهی های بلندمــدت»، «درآمدها»، «هزينهها» و «حقوق صاحبان ســهام» هر كدام يك گروه حساب هستند.

**حساب كل:** هر گروه حساب می تواند چندين حساب كل داشته باشد. برای مثال، دارايي های جاری می تواند شامل وجوه نقد، حسابهای دريافتنی، موجودی كاال، سرمايه گذاريهای كوتاه مدت و ... باشد.

**حساب معين:** به چند حساب كه زير مجموعه يک حساب كل است، حسابهای معين گفته می شود. برای مثال، حساب كل وجوه نقد می تواند شامل حسابهای معين: صندوق، حسابهای جاری بانکی و تنخواه گردانها باشد.

برخی مواقع، حســابی كه در يك شــركت به عنوان حساب كل تلقی می شود، ممكن است با توجه به حجم فعاليت و تعداد حسابها، در شركت ديگر به عنوان حساب معين طبقه بندی شود.

**حسـاب تفصيل:** هر حساب معين می تواند شامل تعداد زيادی حساب تفصيل باشد. به عنوان مثال، حسابهای دريافتنی می تواند شامل هزاران حساب تفصيل باشد كه مربوط به مشتريانی است كه بابت خريد نسيه كاال به شركت بدهکار می باشند.

با توجه به توضيحات فوق، برای نمونه، كد حساب جاری شماره 4187 شركت پرتو نزد بانک ملی شعبه ميدان فردوسی را می توان به صورت زير تعيين نمود:

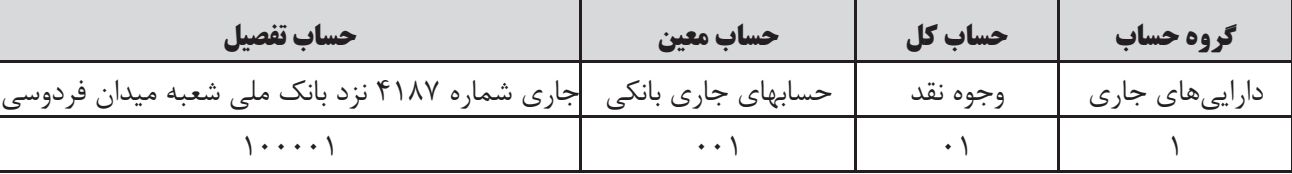

با توجه به توضیحات فوق، كد حســاب جاری شــماره ۴۱۸۷ شركت پرتو نزد بانك ملی شعبه ميدان فردوسی عبارت است از: 1 01 001 100001 كه يک كد 12 رقمی می باشد.

الزم به ذكر است كه برای هر نوع كاال و يا هر شخص می توان يک كد تفصيلی به صورت فوق تعريف نمود.

## **ثبت اسناد حسابداري**

همانطور كه در فصول قبل آموختيد، برای هر رويداد مالی بايد سند حسابداری الزم تهيه و در دفاتر ثبت شود. نرم افزارهای حسابداری به نحوی طراحی شده اند كه فرم كلی سند حسابداری در سيستم تعريف شده است و كاربر فقط الزم است كه كد حسابهائی كه بدهکار و يا بستانکار می شوند را در محل های تعيين شده ثبت نموده و شرح آن را تايپ نمايد.

## **اصول ايجاد شماره سند موقت و دائم**

همانطور كه در قســمت فوق بيان گرديد، نرم افزارهاي حســابداري به نحوي طراحي شده اند كه فرم كلي سند حسابداري در سيســتم تعريف شده است و كاربر فقط لازم اســت كه كد حسابها و شرح سند را در آنها وارد كند. علاوه بر اين، كامپيوتر در هر مورد كه كاربر قصد ثبت ســند حســابداری جديدی را دارد، با در نظر گرفتن اسناد ثبت شده قبلی، برای سند جديد يك شماره سند در نظر می گيرد. برخی از نرم افزارهای حسابداری به نحوی طراحی شده اند كه هرگاه كارمند حسابداری اقدام به صدور ســند حســابداری از طريق سيستم كامپيوتری می نمايد، سند مذكور را به صورت موقت در نظر می گيرد تا پس از تائيد مقام مجاز، سند مذكور از حالت موقت خارج و به عنوان سند دائم در سيستم ثبت شود.

# **وارد کردن کد در ثبت اسناد حسابداري**

سيســتم های كامپيوتری به نحوی طراحی شــده اند كه ورود اطلاعات مربوط به حســابها فقط از طريق كد حســاب امكان بذير مي باشد. معمولا در محل درج كد حساب در سند حسابداری، با اشاره كردن ماوس و يا زدن كليد ديگری كه در سيستم تعريف می شــود، ليســت كدهای حسابداری به همراه شرح حسابها ظاهر شــده و كاربر می تواند حساب مورد نظر را از ليست مزبور انتخاب نمايد. بديهی است در اكثر موارد، كاربر می تواند بدون اينکه به ليست كدها مراجعه كند، كد حسابهای مربوطه را در محل تعيين شده تايپ نموده و بالفاصله پس از تايپ كد حساب، شرح حساب توسط سيستم نمايش داده خواهد شد.

## **اصول تهيه گزارش هاي حسابداري**

در سيســتم های حســابداری كامپيوتری، با ورود اسناد حســابداری به سيستم، غالب گزارشهای حســابداری كه مورد نياز حســابداران است قابل اســتخراج می باشد. يک نرم افزار خوب، نرم افزاری اســت كه بتواند گزارشهای متنوع تری را با توجه به نيازهای مختلف اســتفاده كنندگان اطلاعات حســابداری فراهم نمايد. با اين وجود، شايد نرم افزار حسابداری كه بتواند تمام نيازهای اســتفاده كنندگان را به صورت گزارش و بدون نياز به دســتکاری اطلاعات ارائه نمايد، وجود نداشته باشد. برای مثال يکی از پيچيده ترين كارهای حســابداران در برخی از شــركتها لازم اســت تهيه شــود، صورتهای مالی تلفيقی اســت. عليرغم پيشرفتهای بسيار فراوانی كه تا كنون در زمينه طراحی و اجرای نرم افزارهای حسابداری به وجود آمده است، تا كنون نرم افزاری كه بتواند صورتهای مالی تلفيقی چند شركت را تنظيم كند وجود ندارد.

نرم افزارهای حســابداری به نحوی طراحی شــده اند كه با ورود اسناد حســابداری در سيستم كامپيوتر توسط كاربر، تمامی فرايند تنظيم دفتر روزنامه، دفتر كل و دفتر معين و همچنين تراز آزمايشــی به صورت اتوماتيک انجام می شــود و به راحتی می توان گزارش های مربوط به دفتر روزنامه، دفتر كل و دفتر معين را از سيستم دريافت نمود. برای دريافت اين گزارشها، كامپيوتر بازه زمانی مورد نظر را از شـما سـئوال می كند. برای مثال، اين بازه می تواند از تاريخ ١٣٨٩/١/١ تا تاريخ ١٣٨٩/٣/٣١ باشـد. عالوه براين، می توانيد گزارش را برای تعدادی از اسناد حسابداری مورد نظر نيز تهيه نمائيد. برای مثال می توانيد گزارش دفتر روزنامه را از سند شماره 1 تا سند شماره 87 از سيستم استخراج نمائيد.

# **گزارش تراز کل و ويژه**

در غالب سيســتم های كامپيوتری می توانيد تراز آزمايشـــی، كه بيانگر مانده حسابها تا مقطع زمانی مشخصی می باشد را به راحتی از سيستم استخراج نمائيد. اين تراز اگر فقط شامل مانده حسابهای دفتر كل باشد، به آن تراز كل گفته می شود. اگر تراز مورد نظر علاوه بر مانده حسـابهای دفتر كل، مانده حســابهای معين را هم نشان دهد، تراز معين ناميده می شود. در سيستم های كامپيوتری، علاوه بر تراز كل و تراز معين، می توان گزارشــهای ديگری را نيز در نرم افزار پيش بينی نمود. برای مثال شــركتی كه دارای چندين شعبه است، می تواند گزارشهای مربوط به هر شعبه را به طور جداگانه و يا به صورت تركيبی دريافت نمايد. اين گزارشها را گزارشهای ويژه می نامند.

## **گزارش دفتر معين يا کارت معين حسابداري**

مشــابه آنچـــه كه در مورد دفتر روزنامـــه و دفتر كل بيان گرديد، گـــزارش دفتر معين را نيز می توان از سيســـتم كامپيوتری استخراج نمود. در سالهای گذشته كه حسابداری شركتها و مؤسسات به صورت دستی انجام می شد، برخی از شركتها، عمليات حسابداری برخی از حسابها را به جای دفتر معين، در كارتهائی می نوشتند كه كارت معين ناميده می شد. امروزه با كامپيوتری ش��دن سيستمهای حسابداری، تهيه كارت معين به صورت دستی منسوخ شده است و به جای آن می توان از گزارش دفتر معين و يا كارت معين كه به صورت كامپيوترى تهيه می شــود اســتفاده نمود. بديهی است كه گزارش دفتر معين و يا كارت معين كه به صورت كامپيوتری تهيه می شود، نسبت به كارت معين دستی از كارائی باالتری برخوردار است.

# **گزارش دفتر معين )کارت معين( اسناد دريافتني و پرداختني**

همانطوركه در قسمت فوق توضيح داده شد، گزارش دفترمعين و يا كارت معين را می توان از سيستم كامپيوتری تهيه نمود. در اين زمينه تفاوتي بين انواع مختلف حســاب های معين وجود ندارد. اما آنچه كه قابل توجه اســت اين است كه در مورد اسناد دريافتنی و اسناد پرداختنی، می توان گزارش معين را به نحوی تعريف نمودكه اسناد را به ترتيب سررسيد گزارش نمايدتاحسابدار به راحتی بتواند نسبت به تهيه وجه نقد برای اسناد پرداختنی اقدام نموده واسناد دريافتنی را نيز درموعد مقرر وصول نمايد.

# **گزارش ترازنامه**

يکی از مهمترين صورتهای مالی كه در پايان هر سال بايد ارائه شود، ترازنامه می باشد. در بسياری از سيستم های كامپيوتری، امکان دريافت گزارش ترازنامه از سيســتم پيش بينی شــده اســت. با اين وجود و عليرغم پيشرفتهای گســترده ای كه در زمينه طراحی و اجرای سيستم های كامپيوتری به وقوع پيوسته است، در غالب شركتها، امکان دريافت ترازنامه از سيستم مقدور نبوده و تهيه ترازنامه مستلزم انجام برخی از عمليات به صورت دستی می باشد.

# **گزارش هاي دارايي**

غالبا سيســتم كدينگ حســابداری چنان طراحی می شــود كه كدهای تخصيص يافته به دارايي&ا از مفهوم منطقی خاصی برخوردار اســت به نحوی كه هر كد می تواند بيانگر نوع دارائی مورد نظر باشــد. برای مثال كدهای حســابداری را می توان به شــکلی طراحی نمود كه كد حســابداری تمام دارايي های جاری با عدد 1 و كد حسابداری تمام دارايي های بلند مدت با عدد ٢ شروع شود. با تعميم اين موضوع به دارايي های مختلف، می توان گزارشهای متنوعی از دارايي ها دريافت نمود.

## **اصول پشتيباني از سيستم و نگهداري آن**

هر نرم افزار حســابداری كه در اختيار داشته باشــيد، ممكن است با گذشت زمان نواقص آن آشکار شود و يا بروز نيازهای جديد، انجام تغييرات در آن را اجتناب ناپذير بنمايد. همچنين ممکن است به علل مختلفی از جمله ورود ويروسهای كامپيوتری و يا اشــكالات ســخت افزاری و نوســانات برق، اشــكالاتی در برنامه حســابداری بروز نمايد. تمام اين موارد ايجاب می كند كه پشــتيبانی لازم از سيســتم های حســابداری در زمان بهره برداری انجام شود. بنابراين، لازم اســت كه طراحان نرم افزارهای حسابداری، جهت جلوگيری از بروز مشکالت، خدمات پشتيبانی و نگهداری از سيستم های كامپيوتری را به استفاده كنندگان سيستم ارائه نمايند.

# **رمزگذاري در سيستم**

يکی از لوازم اجتناب ناپذير نرم افزارهای حســابداری، تعيين رمز عبور برای اســتفاده از نرم افزار می باشــد. نرم افزارهای حســابداری معمولاً به شکلی طراحی می شــوند که ورود اطلاعات و ثبت سند حسابداری، مشاهده و اخذ گزارش از سیستم و ايجاد هر گونه تغيير در اطلاعات ثبت شـــده در سيســـتم، مستلزم وارد كردن رمز عبور می باشد. در مؤسسات بزرگ كه دارای تعداد زيادی حسابدار می باشد، برای هر حسابداری كه بخواهد وارد سيستم حسابداری شود، رمز جداگانه ای در نظر گرفته می شود. هر شخص با زدن رمز عبور خود می تواند در حدی كه كاربر ارشد برای او تعريف نموده است، نسبت به ثبت، تغيير و يا مشــاهده اطلاعات اقدام نمايد. در اين سيســتم ها، ممکن است برخی از افراد فقط بتوانند از سيستم گزارشگيری نمايند و امکان ورود اطلاعات برای آنان مقدور نباشــد. ســطح دسترسی و ثبت اطلاعات برای هر شخص بسته به جايگاه سازمانی و وظايف او خواهد بود. مسلما در يک ششرکت بزرگ، يک کارمند جزء حسابداری نبايد اختيار دسترسي به همه اطلاعات را داشته باشد و يا بتواند آنها را تغيير دهد. اين مهم از طريق تعيين رمز عبور برای كاربران سيستم امکان پذير می باشد. بديهی است كه با تعيين رمز عبور می توان اطمينان حاصل نمود كه افراد غير مسئول حتی توان اجرای برنامه را نيز نداشته باشند.

## **ايجاد قفل سخت افزاري**

يکی از روشــهای جلوگيری از اســتفاده غير مجاز از برنامه های حسابداری، ايجاد قفل سخت افزاری می باشد. قفل سخت فزاری شامل يک قطعه فيزيکي است که معمولا بر روی يکي از پورتهای خروجي کامپيوتر نصب مي شود و در صورت نبود اين قطعه، راه اندازی برنامه امکان پذير نمی باشد.

## **اصول چاپ گزارشات**

تمامی گزارشهائی كه در قسمتهای فوق بيان گرديد را می توان بر روی كاغذ چاپ نمود. تنوع اين گزارشها با توجه به توان پرينتری كه در اختيار داريد می تواند بســيار مختلف باشــد. برای مثال اگر پرينتر شما توان چاپ رنگی بر روی انواع كاغذها با اندازه های مختلف را دارا باشـد، می توانيد گزارشــهای مورد نظر را با كيفيت مناســب و در اندازه های دلخواه چاپ كنيد. اما با توجه به هزينه های زياد پرينترهای رنگی و وفور پرينترهائی كه حداكثر اندازه آنها كاغذ 4A می باش��د، غالب نرم افزارهای حسابداری به نحوی طراحی می شوند كه تمام گزارشهای آنها قابل چاپ بر روی كاغذ 4A باشد.

#### فصل دهم به كارگيري رايانه در حسابداري فصل دهم به كارگيري رايانه در حسابداري

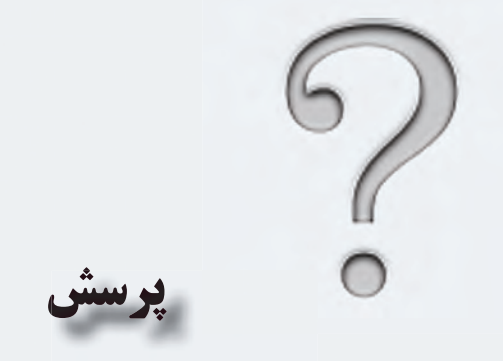

1 � مفهوم سخت افزار و نرم افزار را توضيح دهيد. 2 � پنج بخش اصلی تشکيل دهنده ساختار كامپيوتر را نام ببريد. 3 � مهمترين كاربردهای منوی Start را بنويسيد. 4 � چهار مورد از مهمترين اجزاء پنجره Windows را نام ببريد و آنها را توضيح دهيد. 5 � دو مورد از ويژگيهای كاربردی مهم نرم افزارهای حسابداری را بنويسيد. 6 � يک نمونه كد حسابداری را بنويسيد و اجزاء آن را تعيين كنيد. 7 � اطالعات از چه طريق وارد سيستم حسابداری می شود؟ توضيح دهيد. 8 � چند نمونه از گزارش هائی كه از سيستم های حسابداری قابل دريافت است را نام ببريد و آنها را توضيح دهيد. 9 � توضيح دهيد كه آيا دريافت ترازنامه از سيستم حسابداری مقدور است؟ 10 � به چه علت بايد از نرم افزارهای حسابداری پشتيبانی و نگهداری به عمل آورده شود؟ 11 � تعيين رمز عبور برای نرم افزارهای حسابداری چه كاركردهائی دارد؟ 12 � قفل سخت افزاری به چه منظور در سيستم ها تعبيه می شود؟

**247**

# **سؤالات چهارگزينه ای**

1 � با دابل كليک كردن ماوس بر روی آيکون يک برنامه در Windows چه اتفاقی حاصل می شود؟ الف) برنامه حذف می شود برنامه اجرا می شود برنامه اجرا می شود ج) برنامه در جای ديگر كپی می شود  $\hspace{.2cm}$  د) برنامه از حالت اجرا خارج می شود 2 � كدام گزينه از اجزاء يک پنجره در محيط Windows است؟ الف) نوار عنوان ب( نوار منو ج( نوار آدرس د( تمام موارد فوق از اجزاء يک پنجره در محيط Windows هستند 3 � كداميک از گزينه های زير از اجزاء تشکيل دهنده ساختار كامپيوتر نمی باشد؟ الف) واحد ورودی ب( حافظه ج) سيستم عامل د( محاسبه و منطق د) 4 � كدام بخش از حافظه، فقط خواندنی است و حاوی دستورالمل هايی برای راه اندازی كامپيوتر می باشد؟ الف(RAM ب( ROM ج( حافظه اصلی د( حافظه كمکی ۵ ـ شــروع كار با برنامه های كاربردی و انجام تنظيمات مختلف بر روی سيســتم كامپيوتر و لوازم جانبی آن از كاركردهای كدام بخش است؟ الف( منوی Start ب( نوار ابزار ج( نوار منو د( سخت افزار 6 � كداميک از گزينه های زير يک »گروه حساب« می باشد؟ الف) دارايي های جاری بب) درآمدها هم ج) وجوه نقد در در گزينه های الف و ب 7 � كداميک از گزينه های زير به عنوان يک حساب دفتر كل تلقی می شود؟ الف) حساب صندوق ب( حساب جاری شماره 283°۲۲۳۳ نزد بانک ملی شعبه الف ج) وجوه نقد د( گزينه های الف و ب 8 � كداميک از گزينه های زير در مورد ثبت سند حسابداری صحيح است؟ الف) برخی از نرم افزارهای حسابداری به نحوی طراحی شده اند كه نیازی به ثبت سند حسابداری ندارند. ب) با ثبت سند حسابداری در سيستم، دفاتر روزنامه، كل ومعين وهمچنين تراز آزمايشی به طور اتوماتيك تنظيم می شود. ج) هنگام ثبت سند حسابداری، با وارد كردن كد هر حساب نيازی به نوشتن نام حساب وجود ندارد. د( گزينه های ب و ج صحيح هستند. ۹ ـ كداميك از گزارشــهای زير را بدون اينكه نياز به انجام عمليات به صورت دســتی باشد می توان به طور كامل از سيستم حسابداری دريافت نمود؟ الف) تراز كل ب) ترازنامه ج) گزينه های الف و ب د) هيچکدام 10 � كداميک از گزينه های زير می تواند دليل پشتيبانی از سيستم حسابداری باشد؟ الف) آشکار شدن نواقص سيستم در طول زمان استفاده از آن. ب) بروز نيازهای جديد. ج) بروز اشکالات در سيستم به علت ورود ويروسهای كامپيوتری و يا اشکالات سخت افزاری. د) تمام موارد فوق.

# **فصل يازدهم**

# **به کارگيری نرم افزار EXCEL در عمليات حسابداری**

 **اهداف رفتاری : پس از مطالعه این فصل از فراگير انتظار مي رود كه :** 1 � صفحه گسترده Excel و انواع داده هائی كه می توان وارد آن نمود را بشناسد. 2 � اصول استفاده از توابع در Excel را بداند. 3 � اصول استفاده از كليدهای عمل كننده را را بداند. 4 � اصول فرمت كردن يک ديسکت را بداند. 5 � اصول راه اندازی نرم افزار Excel را بداند. 6 � اصول ذخيره كردن كاربرگها در Excel را بداند. 7 � نحوه حذف دادها در Excel را بداند. 8 � اصول اصالح محتوای داده ها در Excel را بداند. 9 � نحوه انتخاب سطر و ستون و تغيير اندازه آنها را بدانيد. 10 � نحوه كپی كردن، جابجائی و پاك كردن محتويات داخل سلولها را بداند. 11 � نحوه اضافه و حذف كردن سطرها و ستونها را بداند. 12 � اصول تغيير قالب نمايش اطالعات در Excel را بداند. 13 � اصول پردازش اطالعات در نرم افزار Excel را بداند. 14 � نحوه تغيير نام Sheet ها را بداند. 15 � اصول فرمول نويسی و استفاده از توابع Excel را بداند. 16 � اصول چاپ كردن اطالعات موجود در Sheet ها را بداند.

يکی از نرم افزارهائی كه برای تهيه گزارشات مالی و انجام محاسبات پيچيده رياضی و آماری و رسم نمودارها مورد استفاده حســابداران قرار می گيرد، نرم افزار Excel میباشــد. شايد به ندرت بتوانيد حسابداری را پيدا كنيد كه از اين نرم افزار استفاده نكرده باشــد. نرم افزار Excel توانمندی های بســيار زيادی دارد. اين نرم افزار به نحوی طراحی شــده است كه می توان آن را برای كارهای بسيار ساده (مثلاً تهيه يک ليست) و همچنين تجزيه و تحليلهای بسيار پيچيده مورد استفاده قرار داد. به همين دليل اســت كه اين نرم افزار هم توسط يک كارمند ساده حســابداری يا غير حسابداری و هم توسط تحليل گران مالی بسيار توانمند برای تجزيه و تحليل های پيچيده مورد اســتفاده قرار می گيرد. در اين فصل، اطلاعات كلی در مورد نحوه اســتفاده از اين نرم افزار ارائه می گردد.

ً گسترده برای ساده كردن ورود اطالعات و انجام دادن محاسبات رياضی و تجزيه و تحليل اطالعات طراحی شده است. معموال صفحه گســترده ها شامل صفحاتي هستند كه از چندين سطر٬ و ستون۳ تشكيل شده است. صفحه گسترده، جانشين خوبي براي لوازم التحريرهايي مثل مداد، كاغذ، پاك ككن و ماشـين حســاب مي باشند. با اســتفاده از برنامه هاي صفحه گسترده مي توانيد به س��ادگي تمام عمليات محاس��باتی و تجزيه و تحليل های مورد نيازتان را انجام دهيد. نرم افزار Excel ، كه از مجموعه نرم افزارهای Office است، نمونه ای از اين برنامه ها می باشد.

به صفحات جدول بندی شــده كه قابليت انجام محاســبات رياضي را دارند صفحه گسترده ' مي گويند. نرم افزارهاي صفحه

## **كارپوشه )Workbook )و كاربرگ )Worksheet )**

فايلهای Excel، كارپوشــه (Workbook) ناميده می شوند. هر فايل Excel شامل يک يا چند كاربرگ (Worksheet) اســت. هر كاربرگ دارای تعداد زيادی سلول است. توضيحات بيشتر در مورد كاربرگ های Excel در قسمت های بعد آورده شده است.

# **آشنايي با انواع مختلف داده ها**

#### **داده های ورودی:**

دادههــای ورودی Excel می تواند انواع مختلفی از اطلاعات باشــد. اين دادهها می تواند شــامل اطلاعات متنی، اطلاعات عددی (ارقام)، فرمول ها يا توابع، تاريخ، ساعت و ... باشد. در زير چند نمونه از اين داده ها تشريح می شود.

#### **متن )Text):**

طلاعات يا دادههاي متني مي تواند شامل حروف الفبا، ارقام و اعداد، كاراكترهاي ويژه ٔ و يا تركيبي از همه اين موارد باشد. نمونه هايی از اين داده ها به صورت زير است:

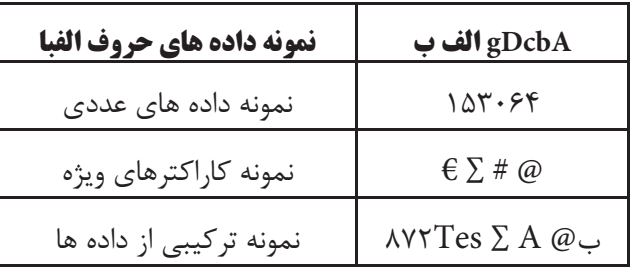

1- Spreadsheet

Row 2-

3-Column

 **آشنايي با صفحه گسترده** 

#### **اعداد یا ارقام )Number):**

اطالعات عددی شامل اعداد تشکیل شده از ارقام 0 تا 9 اعم از صحیح، اعشاری، کسری و ... می باشد.

#### **فرمولها:**

فرمول شــامل محاسباتي اســت كه در نتيجه انجام آن، يك مقدار بهدست مي آيد. اين مقدار نيز ممكن است عدد، تاريخ و يا ساعت باشد.

 **فرامین:**  دستوراتی هستند که فرمان اجرای عملیاتی را صادر می نمایند. این فرمانها در نرم افزارهای مختلف متفاوت می باشند.

### **كليدهاي عمل كننده )عملگر(**

عملگر، نماد خاصی است که فرمان انجام یک عمل را به کامپیوتر میدهد. عملگرها در Excel دارای انواع مختلفی است که عبارتند از: عملگرهای محاسباتی، عملگرهای رابطهای، عملگرهای رشتهای و عملگرهای آدرس. عملگرهای محاسباتی، عملگرهائی هستند که برای انجام محاسبات ریاضی به کار می روند. این عملگرها عبارتند از: + - A / \* عملگرهای رابطهای، دوعدد را با هم مقایسه میکنند. عملگرهای رابطه ای عبارتند از: = < > و ترکیبی از اینها. عملگر رشتهای شامل & می باشد که با استفاده از آن میتوان محتویات دو یا چند سلول را در یک سلول قرار داد. و عملگرهای آدرس شامل : و ، میباشد که با استفاده از آنها میتوان محدوده مورد نظر را برای Excel تعیین کرد.

#### **استفاده از كليدهاي عملكننده**

در Excel هر کدام از کلیدهای عملگر کاربرد خاصی دارد که نحوه اســتفاده از آنها در قســمت فرمول نویســی تشــریح میگردد.

 **راه اندازي Excel**  برای استفاده از نرم افزار Excel باید ابتدا آن را از مجموعه Office در کامپیوتر خود نصب نمائید. زمانی که این نرم افزار در کامپیوتر شما نصب شد، میتوانید آن را در مسیر زیر پیدا کنید: Start  $\rightarrow$  All Program  $\rightarrow$  Microsoft Office

 **آشنايي با كاربرگ Excel**  صفحه گســترده Excel يك صفحه الكترونيكي اســت كه داراي تعداد زيادي ســتون و ســطر مي باشــد. تعداد سطرها و س��تونهای صفحه گسترده Excel در نس��خه های مختلف آن متفاوت است. در نسخه 2007Excel تعداد ستونها 16384 ستون و تعداد سطرها 1048576 سطر میباشد. در 2007Excel هر س��تون با حروف الفبا از A تا XFD و هر س��طر با اعداد 1 تا 1048576 مش��خص ش��ده است. البته